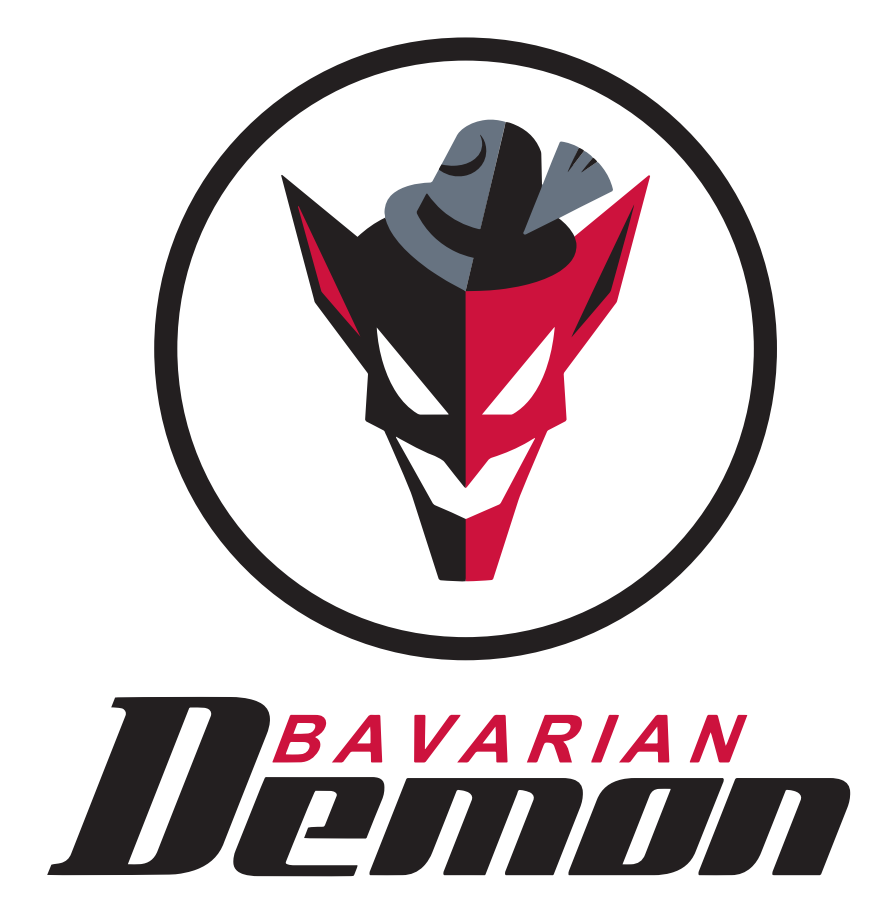

MANUAL **CORTEX** 

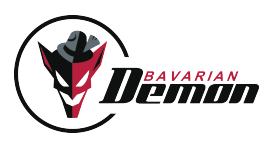

# CONTENT

## preliminary Information

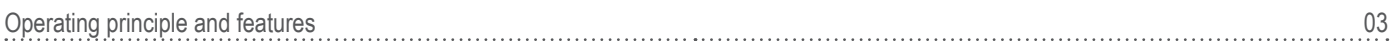

## mounting

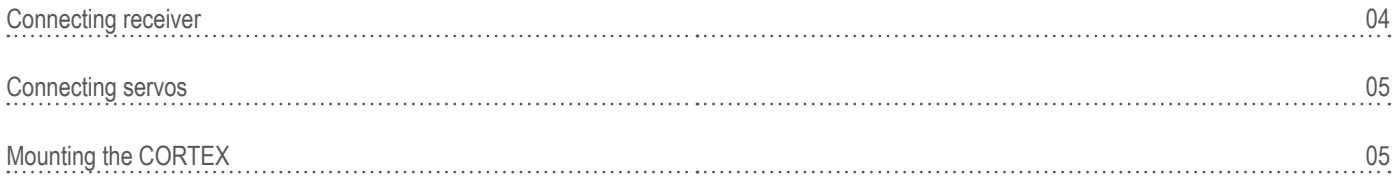

## **COMMISSIONING**

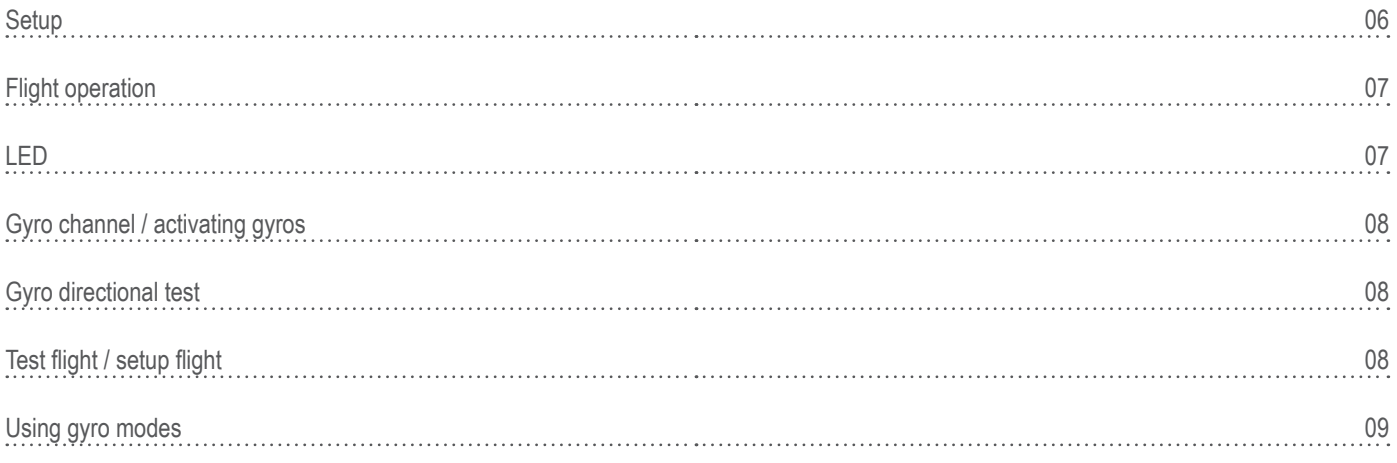

## miscellaneous

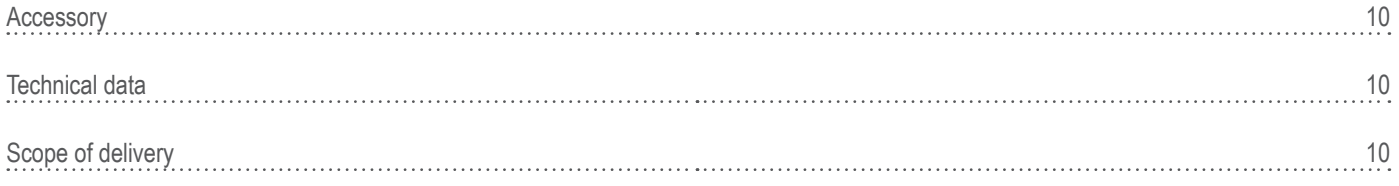

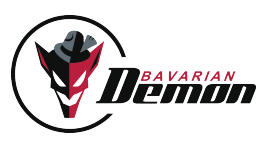

# preliminary information

## 01 Operating principle and features

The CORTEX can stabilize all three flight axes using its 3-axis gyro sensor: aileron, elevator and rudder. The approved cutting edge technology of the HeliCommand/ bavarianDEMON X-series is applied here and has been effectively modified to fit fix wing aircrafts, totally independent of the airplane's size and weight. All model-specific settings (servo centres, travels and mixers) remain in the transmitter and are automatically transferred to the CORTEX during setup. The model must be ready to fly without CORTEX. Afterwards the system will be integrated.

Up to 5 servos/channels running independently can be stabilized. These channels are simply run through the CORTEX. If the number of channels is not sufficient, unidirectional servos, e.g. ailerons with identical direction sense or double rudder servos can also be connected via Y-cables, which increases the number of controllable servos.

Sensitivity and gyro mode can be adjusted from the transmitter using the gyro channel, even during flight (also see Section 8). This reduces the amount of test flights to a minimum.

Further options may be configured using the PC software. Free download at www.bavarianDEMON.com → Service → Software/Firmware.

#### **Please note: The required USB cable to connect to the PC is available as accessory!**

#### **The PC software enables the following additional options:**

- Receiver connection via sum signal (Futaba S.Bus, Spektrum/JR satellites, PPM sum signal, such as Robbe, Jeti or Graupner)
- Increased servo frame rate especially for digital servos
- Alternative installation options: horizontal and vertical, upright and headfirst.
- Optimization of the stabilization for each axes and bench separately
- Separate selection of gyro mode for each axes and bank
- Additional tuning options for lock-in behaviour and stick/control feeling
- Perform firmware updates online
- Separate deactivation of output channels

## NOTE.

- (!) The model must not be flown until the setup operation and a gyro directional test have been carried out. Incorrect gyro effect would certainly result in a crash.
- ( ! ) In the case of an electric motor, remove the propeller or disconnect the motor for all adjustment work, to prevent the motor from starting up accidentally and risk of injury.
- (!) Do not move the model during the first 5 seconds after the motor has been switched on to enable the gyros to initialise. Otherwise, the servos will run but not the stabilization. A successful initialisation is indicated by the servos jerking twice and a constantly illuminated LED.
- ( ! ) Each time it is switched on, the system recognises the transmitter trims. Therefore, only carry out a controlled test once the system has been fully initialised.
- ( ! ) Please note that using the gyro system will increase the activity of the servo and therefore the power consumption.
- ( ! ) Only connect the USB cable to the PC after the setup software has been installed, and doing this the first time, do not have a system connected yet.

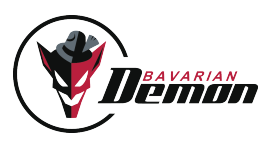

# mounting

## 02 Connecting receiver

#### **Conventional receivers via single channels:**

Disconnect all servos that need to be stabilized from the receiver and connect them to the CORTEX's output channels. Then connect the required cables A-E of the supplied cable harness to the corresponding receiver outputs where the servos were previously connected (see Section 3 for details about connection).

The channels are intentionally only marked with letters and you are free to assign them. Only the following needs to be taken into account:

• At least connections A, B and AUX (gyro gain channel) have to be connected.

• The gyro gain channel (AUX, grey cable) should be set up to a channel on the transmitter to enable gain adjustments and/or to switch the mode in flight.

## CONNECTING SUM SIGNAL AND SATELLITES.

Receivers that have a serial' connection make the connection even more easy, as all channels can be transmitted via a single patch cable.

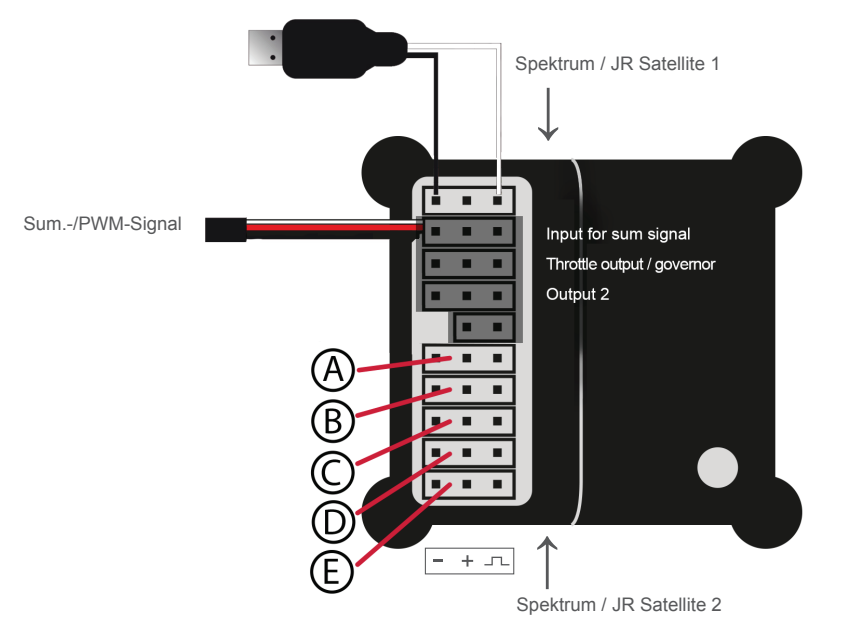

To use a serial connection (sum signal) the input mode of the system must be configured via PC software. In this case, the channels are also assigned via PC software. Moreover, binding Spektrum/JR satellites is carried our via PC-Software too. Plus the setup software offers a very easy-to-understand test option for all received signals with its Diagnose page.

## NOTE:

The CORTEX assigns the internal gyro axes to the corresponding servos automatically during the teach-in process. The same applies to any mixer. Any functions can therefore be combined. For example, ailerons can be stabilized, even if they also have an elevator function (which can also be stabilized). In spite of this, these rudders can still execute an (unstabilized) flap function. If necessary, functions that should not or only optionally be stabilized can also be passed through.

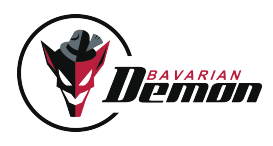

## 03 connecting servos

The servos to be stabilized are connected to CORTEX's outputs A to E. The same assignment applies for the input side, i.e. as used for the receiver connection. Cable A on the receiver corresponds to output A on the CORTEX, etc.

The AUX channel (grey cable) controls the gyro gain, so you can adjust the gyro gain in flight, e.g. by assigning a slider on your radio to this channel, later on using a switch to use a fix gain setting.

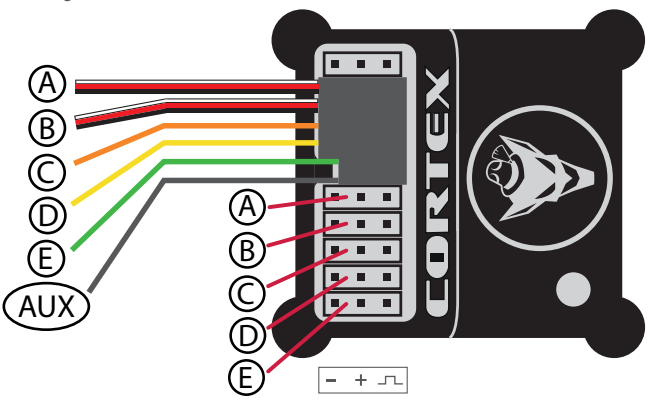

Channels that are not subject of being stabilized, e.g. gas, must not be looped through, but must remain connected directly to the receiver.

#### **Only for serial receiver connection (sum signal):**

If the receiver also has individual outputs/servo connections alongside its serial output, any not stabilized channels (throttle, landing flaps etc.) will remain connected to the receiver. If the receiver only has the serial (sum) connection, even these functions must be passed through the CORTEX. Therefore the special outputs F (Throttle) and G (Output 2) are available (see illustration on page 4). Connection F may be used for other functions, e.g. with gliders without motor. Port G (Output 2) only supplies the signal and no voltage. Earth (black cable) and battery plus (red cable) must be connected from another slot, in case using a Y-cable.

#### **Control test without gyros:**

Now all the servos must run correctly and identically as before (without gyro assistance). Otherwise, check the assignment of the connections, or the channel assignment per PC software for serial receiver connection.

Now all the servos must run correctly and identically as before (without gyro assistance). Otherwise, check the assignment of the connections, or the channel assignment per PC software for serial receiver connection.

( ! ) Even if the servos are running correctly: do not fly before setup of the CORTEX and gyration directional test is complete. Incorrect gyro effect would certainly result in a crash!

### 04 mounting the CORTEX

It is crucial that the installation position shown here is followed.

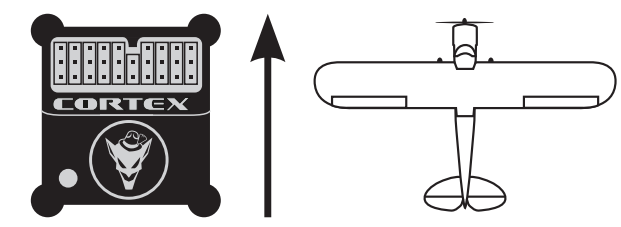

An additional 15 installation options are available and can be programmed using the PC software. In this case the correct orientation setting needs to be carried out before starting the main setup in chapter 5. We recommend to use the supplied adhesive foam pads. Use the thin pad (,acro') for electric, nitro and turbine powered models and for vertical installation. The thick and softer pad (soft) is recommended primarily for models with a combustion engine.

Any dirt must be removed before applying the pad so that the device does not become detached. The model would still be flyable with deactivated gyro, but become uncontrollable with activated gyro.

Also do not tie the housing down with any straps to not restrict the dampening effect of the foam pad. For the same reason, do not lay the connection cables (servos and receiver) in a taut but in a loose loop.

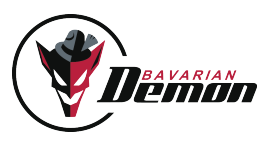

# commissioning

## 05 setup

- ( ! ) For setup, the transmitter must already be programmed ready for flight, so that the model can be flown or is already flying without CORTEX. Servo directions, possible mixers, throws etc., as well as correct trim settings for normal flight must already be set up correctly.
- ( ! ) Switch off dual rate, i.e. use highest rates recommended by the airplane manufacturer while carrying out the setup. Initially leave the sticks (except gas) in neutral position at the start of setup. Set all remaining functions (flaps, possible flight modes etc.) to the position used during normal flight.
- ( ! ) The setup must be repeated if a mixer in the transmitter or a channel assignment on the receiver or transmitter has been changed.

#### **Starting setup:**

Plug in the supplied jumper as shown in the illustration, then power on the device.

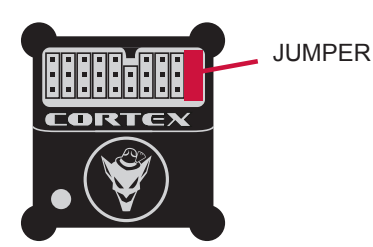

The LED will now issue a series of green flashing signals after a starting initialisation. The servos issue the same signal as an audible jerk of the surfaces. These are requests to the stick movements specified in the following table, to be carried out after the corresponding signal. Follow these instructions exactly, and only move the stipulated function on the transmitter.

**Example:** system initializes after powering on (red flashing), followed by a double green blink together with double jerk on the surfaces. Now move the aileron stick to the right end and hold until the following signal (single blink and surface jerk) confirms that the command just given has been correctly identified and gives the signal to apply the next one in the sequence, which is aileron left, and so on.

#### **Note:**

Simply skip over any axes that are not to be stabilized but run through the CORTEX (do not deflect stick, wait for next double blink/jerk).

## Note signals of the LED (flashing) or the servos (jerking):

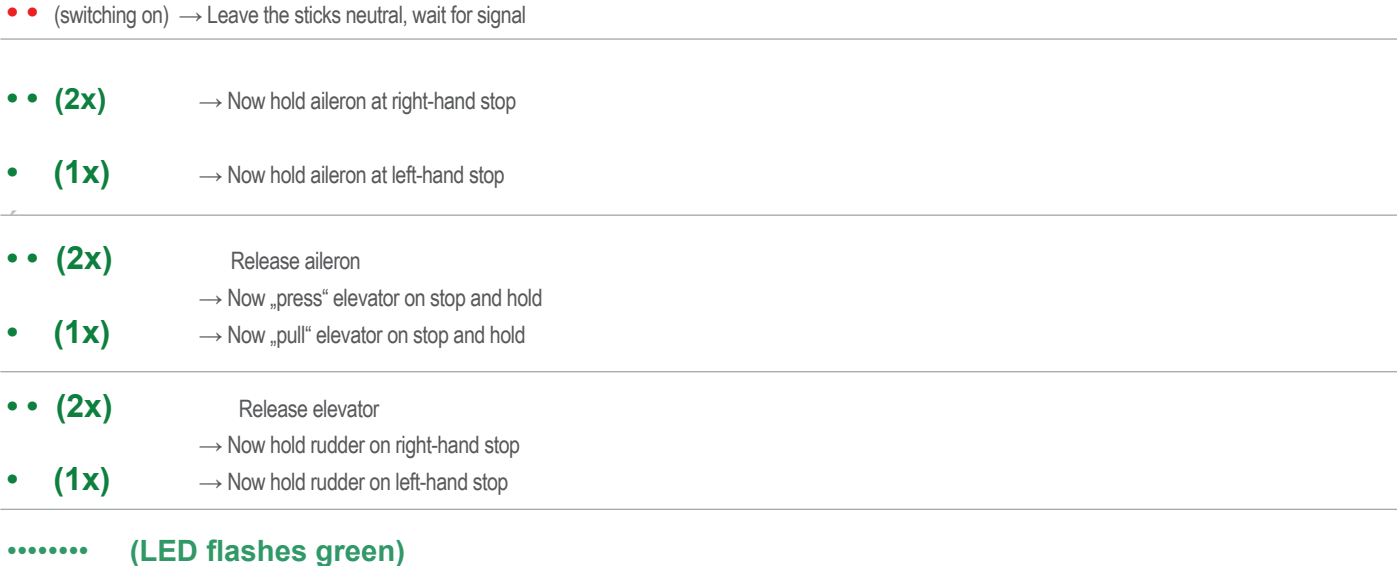

 $\rightarrow$  Setup completed successfully. Now first pull the jumper, then switch off.

# **BAVARIAN**

## NOTES FOR SETUP:

- Setup sequence only starts in case of correct RC reception.
- Setup can be repeated at any time by power-cycling (with jumper).
- If the device is switched off before the end of the setup sequence, no change will be saved but a possible, previous setup retained.
- If the jumper is pulled out before the end of the setup, the system's condition is undefined. Repeat setup.
- Do not teach any extremely short throws as full deflection. This can lead to errors, as the system does not recognise any greatly reduced throw clearly as deflection.
- The jumper must not touch the central pin in its slot electrically. It may only bridge the outer pins.

## 06 flight operation

Start the CORTEX in normal operation without the connected jumper. The LED flashes red for the first seconds and indicates the system's initialization. The model must not be moved during initialization. Otherwise, the stabilization remains inactive (device flashes red permanently) until power-cycled.

When the system and gyros have been initialized, the servos will indicate this by jerking twice. The LED lights up constantly; its colour indicates the setting (mode) of the gyro channel.

Each time switched on, the CORTEX also recognizes the transmitter's neutral trims. This is why no control movements must be given until initialization is complete.

## 07 LED

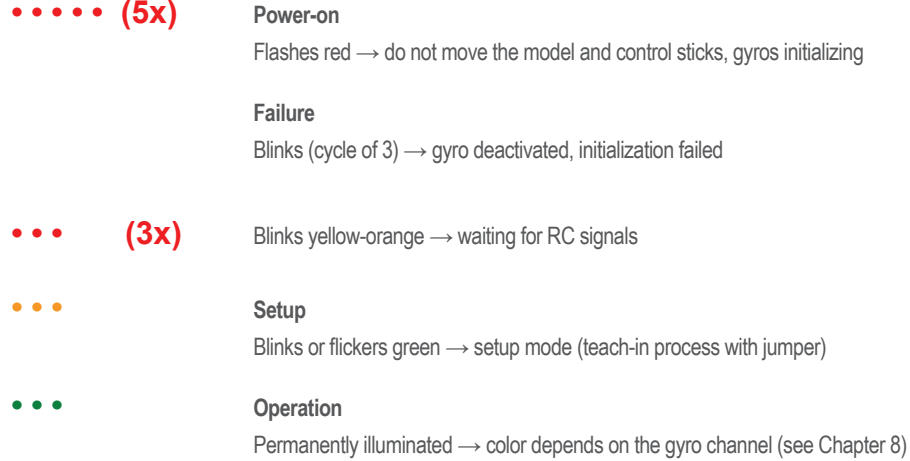

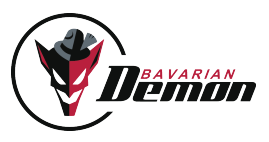

## 08 Gyro channel / activating gyros

For the first flight and in-flight tuning, it should be possible to adjust the gyro channel and therefore gyro sensitivity in flight. It is therefore possible to find the optimum quickly, or reduce it immediately if needed, e.g. when sensitivity is too high.

Check the function of the gyro channel by adjusting the modes/bench via the transmitter and comparing the LED's colour reaction.

It is possible to determine whether bench 1 or 2 is activated from the direction in the gyro channel. Negative signal activates bench 1 (normal mode: LED = yellow orange), positive signal activates bench 2 (Hold mode: LED = green).

Missing or neutral gyro channel signal (LED = red) switches off all the gyros (manual flight).

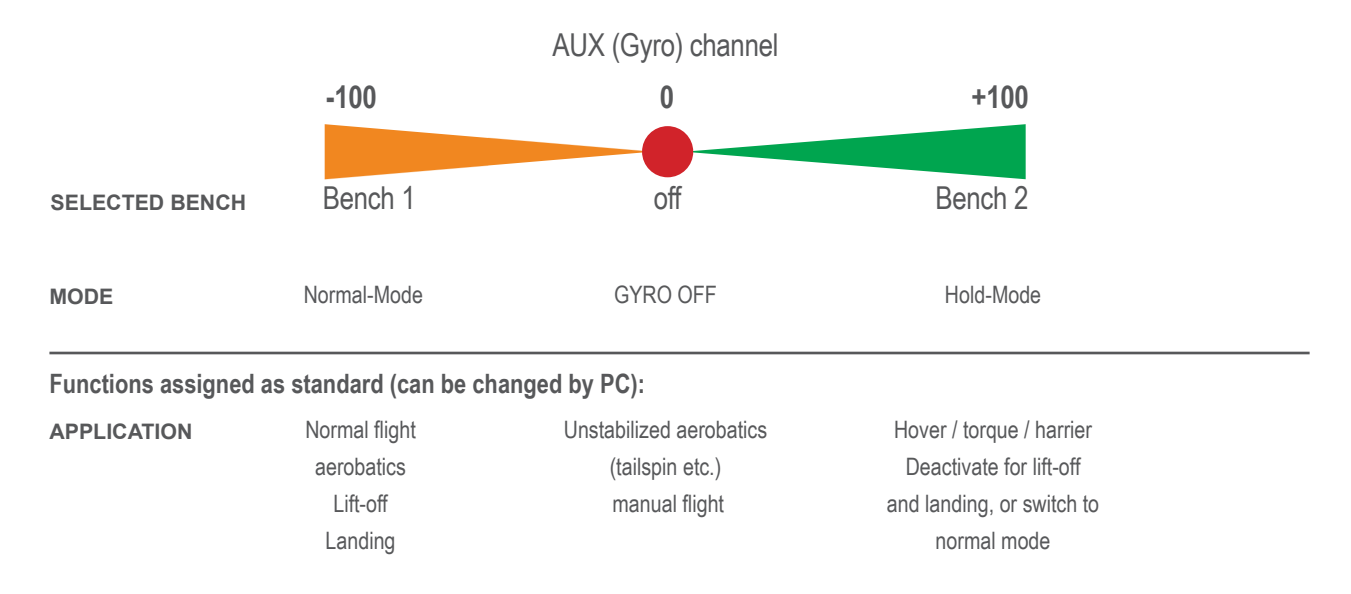

## 09 Gyro directional test

Definitely required before the initial flight and following any change to the installation orientation or in the RC system (servo direction, channel assignment etc.). For the direction test, first ensure that all gyros have been activated (on the gyro channel and/or configuration by PC). Sole exception is if individual axes have deliberately not been taught so as not to enable the corresponding gyros, these will not give any gyro reaction.

Now tilt the model in each axis and check that during the movement the corresponding surfaces move the opposite direction, i.e. work against the tilt. Check both directions for each axis and also check that only the concerned surfaces move.

If the surfaces deflect incorrectly, either the setup process has been unsuccessful or the installation orientation of the device is incorrect (or the transmitter was already incorrectly programmed prior to setup).

## 10 Test flight/ setup flight

Only take off after a successful gyro directional test.

#### **Setting the sensitivity**

Start with a low sensitivity gain setting in the gyro channel, maximum 20% and initially only in normal mode (LED = yellow-orange). To achieve an as most powerfull stabilization as possible, increase sensitivity carefully as far as possible without any disruptive vibrating movements (oscillations) occurring. If vibrations occur, reduced sensitivity by 5-10%. Test the setting even at high speed, as the control reaction will be strongest then and therefore the tendency to vibrations increased.

Under normal conditions, the gyro will produce an effect similar to expo. Therefore reduce the expo-setting or switch it off completely.

Once the optimum setting has been found, program a 3-position switch on the transmitter with the corresponding endpoint/ATV setting to be able to switch between the required modes (bench 1 / Off / bench 2). This can also be achieved by using other functions in combination, e.g. flight mode or flap/gear function.

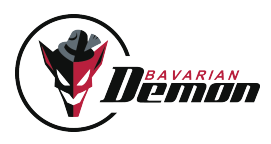

## 11 Using gyro modes

The table of the gyro channel (Section 8) indicates various options. Caution: this only applies to factory programming for bench 1 and bench 2 (standard or default, i.e. without PC software). Via PC software it is possible to re-program the functions for each of the 3 gyros separately.

If the transmitter has a flight condition switch, it may make sense to couple the gyro channel setting with various flight conditions. For example, at a higher speed, it is possible to switch to a lower gyro sensitivity.

#### **'Normal mode'**

Dampens disturbances and smoothens the flight  $\rightarrow$  "wind-off switch".

The gyros tend to reduce agility. The expo setting can therefore be reduced in the transmitter or even completely switched off. The rudder can also delay a turning movement because of the gyro. This is ideal for aerobatics and makes knife-edge flying easier. However, this can indicate a tendency to lean for normal turns. Then use a little rudder.

The normal mode can remain activated during take-off and landing.

#### **'Hold mode'**

For automatic hovering, torque, harrier etc. For technical reasons, this mode is only suitable for normal forward flight under certain conditions:

1) The model may vibrate or swing because of the high sensitivity of the sensor as speed is increased.

2) The gyros try to hold the model in position against the pilot's control inputs. It may be that the model is being steered more rigorously or swings back somewhat after the stick is released.

It is not recommended to land in hold mode. The model would then no longer be able to follow its physical reactions.

Hold mode may influence the surface's neutral setting (drifting away from centre). This only occurs on the ground and is not relevant in flight.

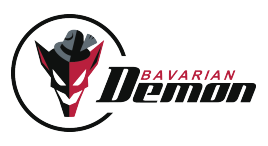

## mi scellaneous

## 12 accessories

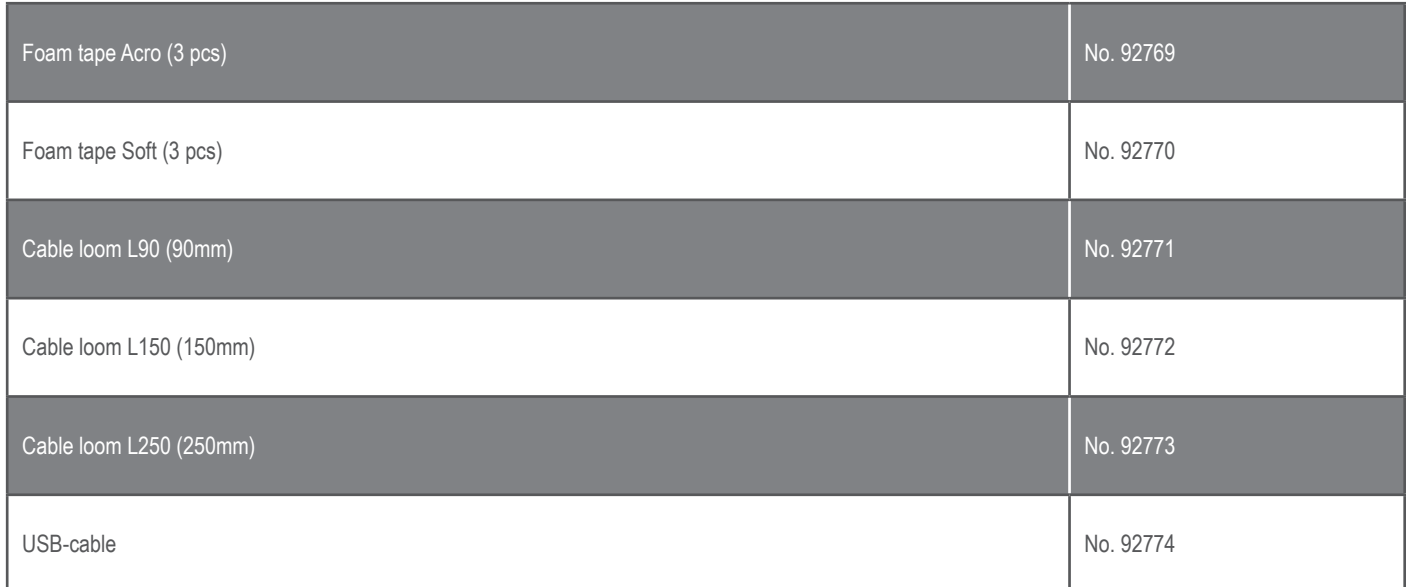

## 13 TECHNICAL DATA

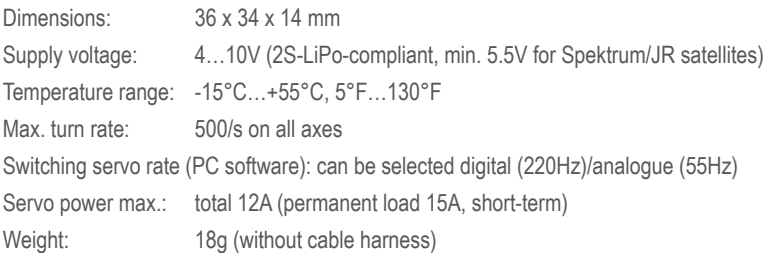

## 14 scope of delivery

• Device including adhesive pads

- Connection cable harness for the transmitters, 150mm (optional shorter or longer cable available, see Accessories)
- Quick Start Guide (brief installation manual)

**PC software available for download on www.bavarianDEMON.com. USB cable for connection to PC/notebook available as accessory.**

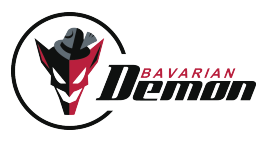

Version 1.1

legal details

CAPTRON Electronic GmbH Johann-G.-Gutenberg Str. 7 82140 Olching

Fon +49 8142 4488 -0 Fax +49 8142 4488 -100

service and requests

Visit our website www.bavarianDEMON.com for dealers and contact information.

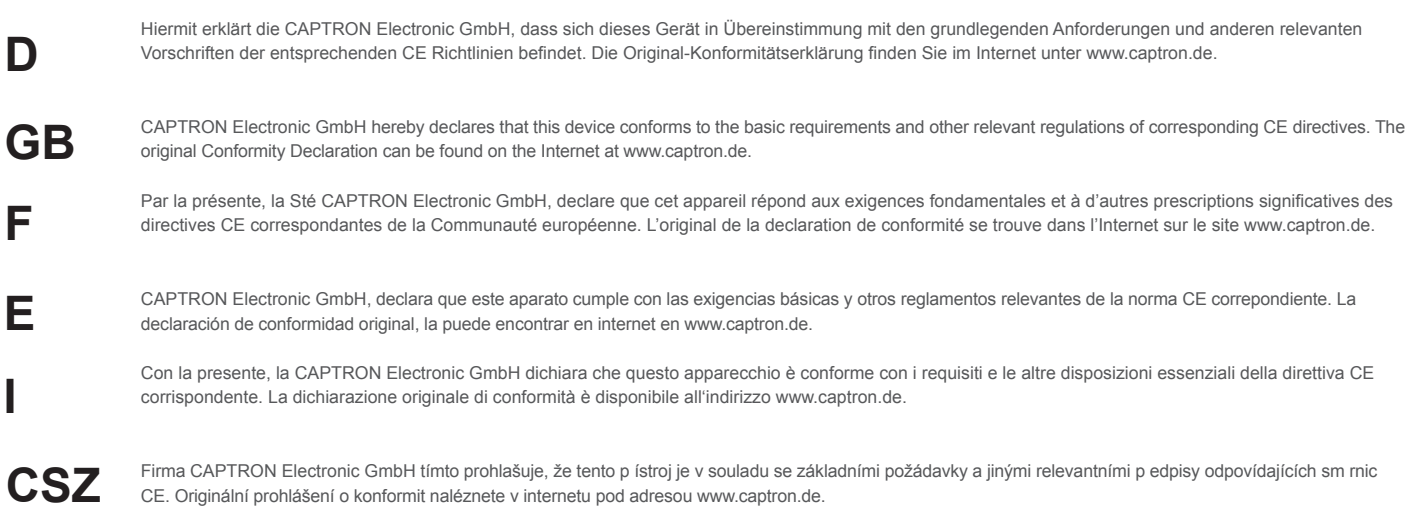